**SAULT COLLEGE OF APPLIED ARTS & TECHNOLOGY**

**SAULT STE. MARIE, ONTARIO**

**COURSE OUTLINE** OU AUG 2 5 1992 SAULT COLLILICE LIDHARY<br>SAULT STE, MARIE ,

 $0/c$ 

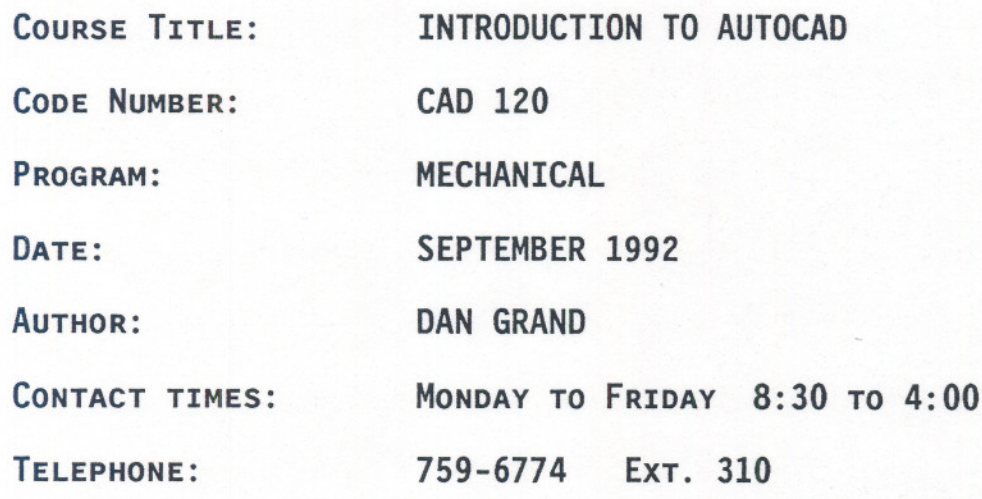

**NEW: REVISION:** ......

**ApPROVED:** *.~~~t~~*  $CHAPTER 500$ 

. . . <t. c? : f-? ? --. il ':/ **DATE**

--- - --- - - --- - - -

CALENDAR DESCRIPTION

INTRODUCTION TO CAD CAD CAD CAD CAD 120-3

Course Name Course Number

### PHILOSOPHY/GOALS:

To understand the use of the computer to develop graphic presentations.

To explore "AUTOCAD" and other software packages available for graphic presentation in various disciplines.

To understand basic computer concepts as they apply to Engineering design and drafting.

To achieve a basic knowledge of "AUTOCAD" principles by a hands on approach on the microcomputer.

### METHOD OF ASSESSMENT (ALL COURSES)

The following grades will be assigned:

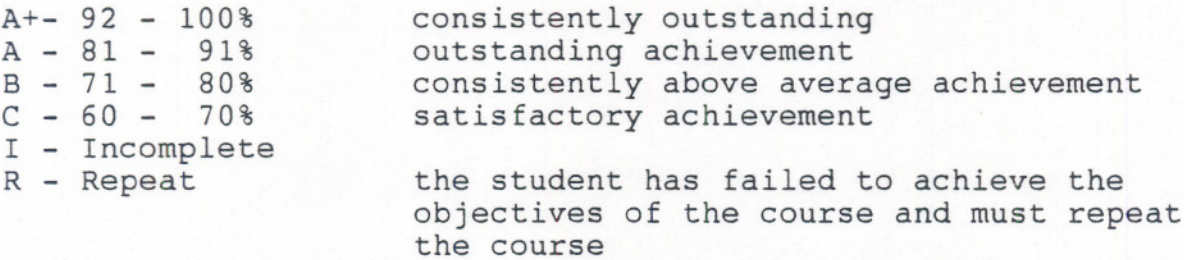

The "I" grade (Incomplete) designation indicates that the student has not completed the objectives required in specific course areas.

- - - -- - ---

Semester work will be made up of tests and assignments. All tests and assignments must be completed when assigned. Late assignments or projects will not be tolerated.

Attendance is also mandatory in all classes.

Tests and assignments will be given on a regular basis throughout the semester. Final examinations are also mandatory for any student that does not maintain an "A" average in the course or who has not completedall assignments by their due date.

# REFERENCE TEXTS:

- - - ---

AUTOCAD and Its Applications by Terence M. Shumaker/David A. Madsen

Discovering Autocad - Release 11 by Mark Dix and Paul Riley

# CAD 120-3

## TOPIC INFORMATION

## UNIT #1

## INTRODUCTION

- a) identify equipment
- b) method & procedures
- c) value of planning
- d) system management
- e) rules of hygiene in labs

## UNIT #2

- a) meaning of MS-DOS
- b) begin Acad program
- c) screen layout

STARTING AUTOCAD

- d) menu structure
- e) input devices
- f) format floppy disk

# SET-UP DRAWING

- a) main menue
- b) begin new drawing
- c) limits
- d) units

### UNIT #4

UNIT #5

UNIT #3

- DRAWING & DRAWING AIDS
	- a) grid
	- b) snap
- C) axis
- d) ortho
- e) settings
- f) line command

 $-$ 

## SAVE DRAWING & GETTING HELP

- a) save
- b) end
- c) quit
- d) help
- e) cancel command
- f) alphanumeric screen

- - - --- -- - - - -

g) drawing editor

## UNIT #6 DRAWING & ERASING LINES

a) absolute

-5-

- b) relative
- c) polar
- d) ortho mode
- e) coords display
- f) line command
- g) pline
- h) erase
- i) fill
- j) redraw

# UNIT #7 BASIC EDIT COMMANDS

- a) move
- b) copy
- c) multiple copy
- d) mirror
- e) chamfer
- f) fillets

# UNIT #8 ADVANCED EDIT COMMANDS

- a) rotate
- b) scale
- c) trim
- d) stretch
- e) break
- f) extend
- g) change

# UNIT #9 DRAWING BASIC SHAPES

- 
- a) dragmode
- b) circle
- c) @ symbol function

- --

- d) arc
- e) polygon
- f) multiple

# UNIT #10 OBJECTIVES

- a) osnap
- b) override
- c) offset
- d) tools

..~."".. ~~.""-~"

 $\epsilon_{\rm los}$  (  $\sigma\approx\pm$  )

# **UNIT t11 DISPLAY**

- a) redraw
- b) zoom
- c) window
- d) previous
- e) all
- f) extents

# --**UNIT <sup>112</sup> TEXT**

- a) Dtext
- b) Qtext
- c) style
- d) underscore
- e) special symbols
- f) pull downs
- g) title blocks

# UNIT #13 **DIMENSIONING**

- a) horizontal<br>b) vertical
- 
- c) continuous
- d) base
- e) leader

# $UNIT$   $#14$  **LAYERS**

- a) layers
- b) names
- c) Linetypes
- d) colour e) on/off
- f) freeze/thaw

# UNIT #15 **PRINT/PLOTTING**

a) plot to printer

-- --r ---